# **AFO 219 – Débloquer des commandes**

## **219.1 Introduction**

Une commande peut être bloquée dans VUBIS pour deux raisons:

• Les commandes sont bloquées quand elles sont reprises dans un fichier d'impressions définitif (cf. traitement des AFO 251 à 253). Ces commandes sont automatiquement débloquées dès le moment où on les imprime.

#### **Attention**

Lorsqu'un nouveau fichier d'impression provisoire est établi dans l'AFO 251 ('Création fichier d'impression') et que des commandes non imprimées sont reprises dans le fichier d'impression définitif, ces commandes sont alors enregistrées comme bloquées. Ces commandes sont reconnaissables parce que la notice à laquelle elles correspondent possèdent le statut 'B' (bloqué). Ce statut de la commande apparaît sur différents écrans, à savoir : Les commandes sont bloquées dès qu'un utilisateur peut modifier des données liées à une commande. Elles sont libérées dès que le premier utilisateur quitte le sommaire de commande.

Les commandes sont également bloquées lorsqu'un membre du personnel est en train de les traiter (au moment où la notice est identifiée, elle se bloque; dès qu'on la quitte, elle se débloque). Ces blocages permettent d'éviter des mises à jour simultanées de plusieurs personnes en même temps.

Un blocage de commande peut également se produire en cas de problème de logiciel. La notice à laquelle ces commandes correspondent n'a pas le statut 'B', mais I ('Introduit') ou E ('Envoyé').

Ces deux types de blocage peuvent être levés dans l'AFO 219, mais les commandes bloquées parce qu'elles sont reprises dans un fichier d'impression définitif ne peuvent être débloquées que dans certaines situations exceptionnelles.

Une commande bloquée est généralement reconnaissable au fait qu'il est impossible d'accéder à l'écran général de la commande correspondante. Lorsque vous identifiez une commande bloquée, le système vous permet d'accéder au sommaire de toutes les commandes appartenant à la description bibliographique mais pas à l'écran général de la description individuelle.

### **219.2 Débloquer**

Pour rendre les commandes bloquées à nouveau accessibles, utilisez cette AFO. Après le lancement de l'AFO 219, un écran de saisie s'affiche

Dans le sommaire, les commandes qui sont bloquées parce qu'elles ont été reprises dans un fichier d'impression définitif sont marquées par une point d'exclamation, "!" affichée à la suite du numéro de commande. Comme indiqué précédemment, ces commandes ne peuvent être débloquées qu'exceptionnellement.

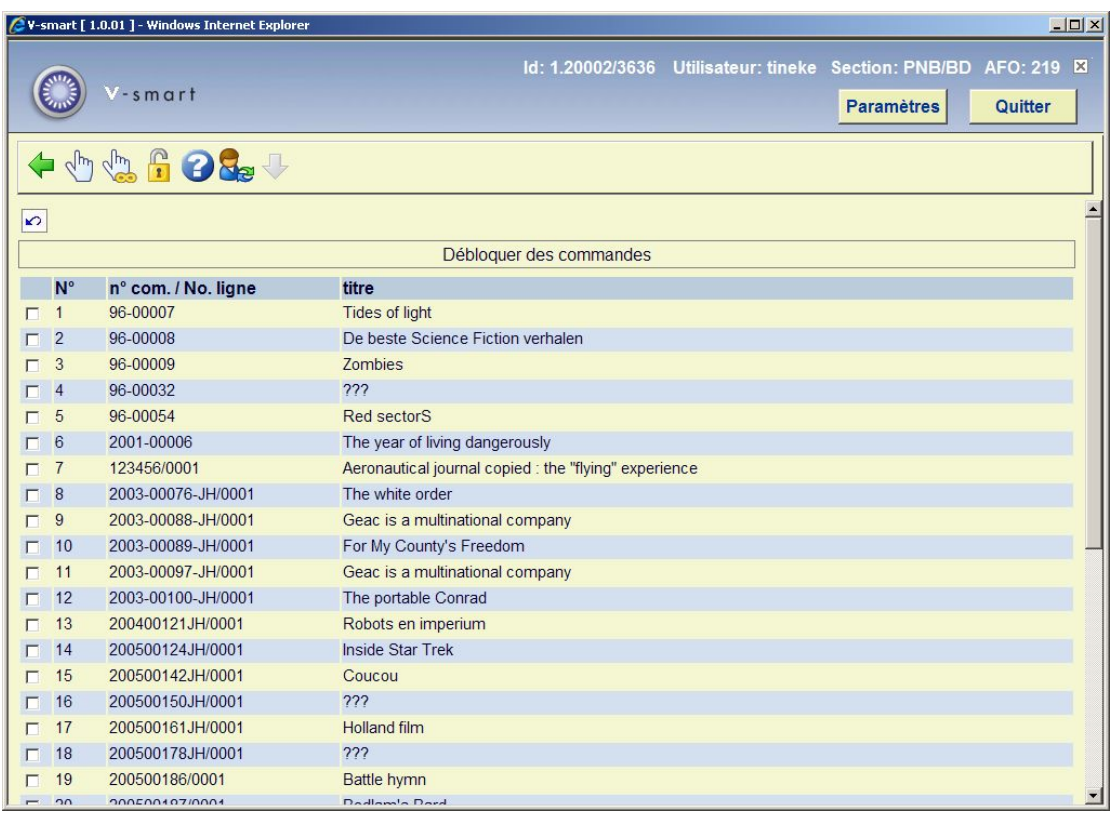

#### **Colonnes sur l'écran**

n<sup>o</sup> comm./N<sup>o</sup>. ligne – Affiche le numéro de commande interne.

**Titre** – le titre de la commande est montré ici.

#### **Options sur l'écran**

**Débloquer commande (+)** – sélectionnez une commande du sommaire et cliquez sur cette option pour débloquer la commande choisie.

Si vous sélectionnez l'une des lignes d'une commande multi-titres, le système vous demande « La commande a plusieurs lignes. Souhaitez-vous débloquer toutes les lignes sur cette commande ? ». Si vous cliquez sur **OK**, toutes les lignes de la commande multi-titres seront débloquées. Si vous cliquez sur **Annuler**, seules les lignes sélectionnées seront débloquées.

**Débloquer toutes les commandes** - sélectionnez cette option pour débloquer toutes les commandes de la liste.

.Si vous tapez le numéro de commande d'une commande multi-titres, le système vous demande « La commande a plusieurs lignes. Souhaitez-vous débloquer toutes les lignes de cette commande ? ». Si vous cliquez sur **OK**, toutes les lignes de la commande multi-titres seront débloquées. Si vous cliquez sur **Annuler**, seul le numéro de la commande sera débloqué.

**Débloquer commandes hors de liste** - sélectionnez cette option pour débloquer une commande non reprise dans la liste. Cette situation peut se produire par exemple après un problème en exécutant AFO 251 (**Création fichier d'impression**).

Si aucune commande n'a été bloquée dans un fichier d'impression temporaire la liste est vide. Après sélection de l'option **Débloquer commandes hors de liste** un écran de saisie s'affichera où vous pouvez entrer le numéro de commande à débloquer.

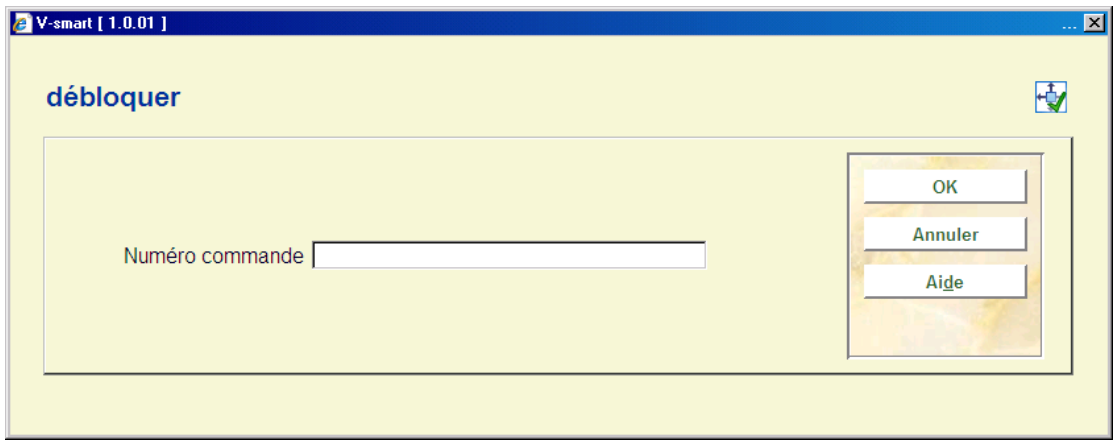

Tapez un numéro de commande. Si le numéro que vous tapez n'est pas bloqué, le système indiquera la mention d'erreur : 'Incorrect !'. Si vous tapez un numéro de commande bloqué, le système indique : 'commande débloquée !' et la commande est à nouveau accessible.

#### **Attention**

Sachez encore que vous ne devez pas taper entièrement les numéros des commandes bloquées si elles font partie des commandes appartenant à l'année par défaut (par ex. : si l'année par défaut est 2007, vous pouvez indifféremment taper 200709355 ou 9355).

### • **Document control – Change History**

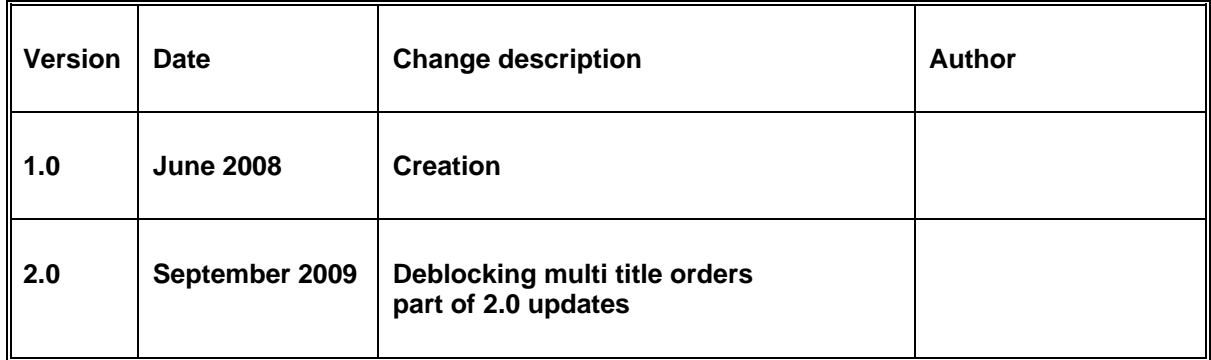